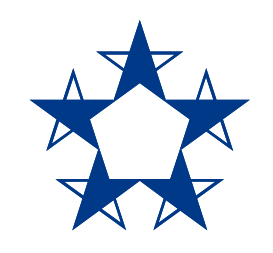

## Pasos para **pasar dinero entre tus cuentas** en el *app* de Banco General

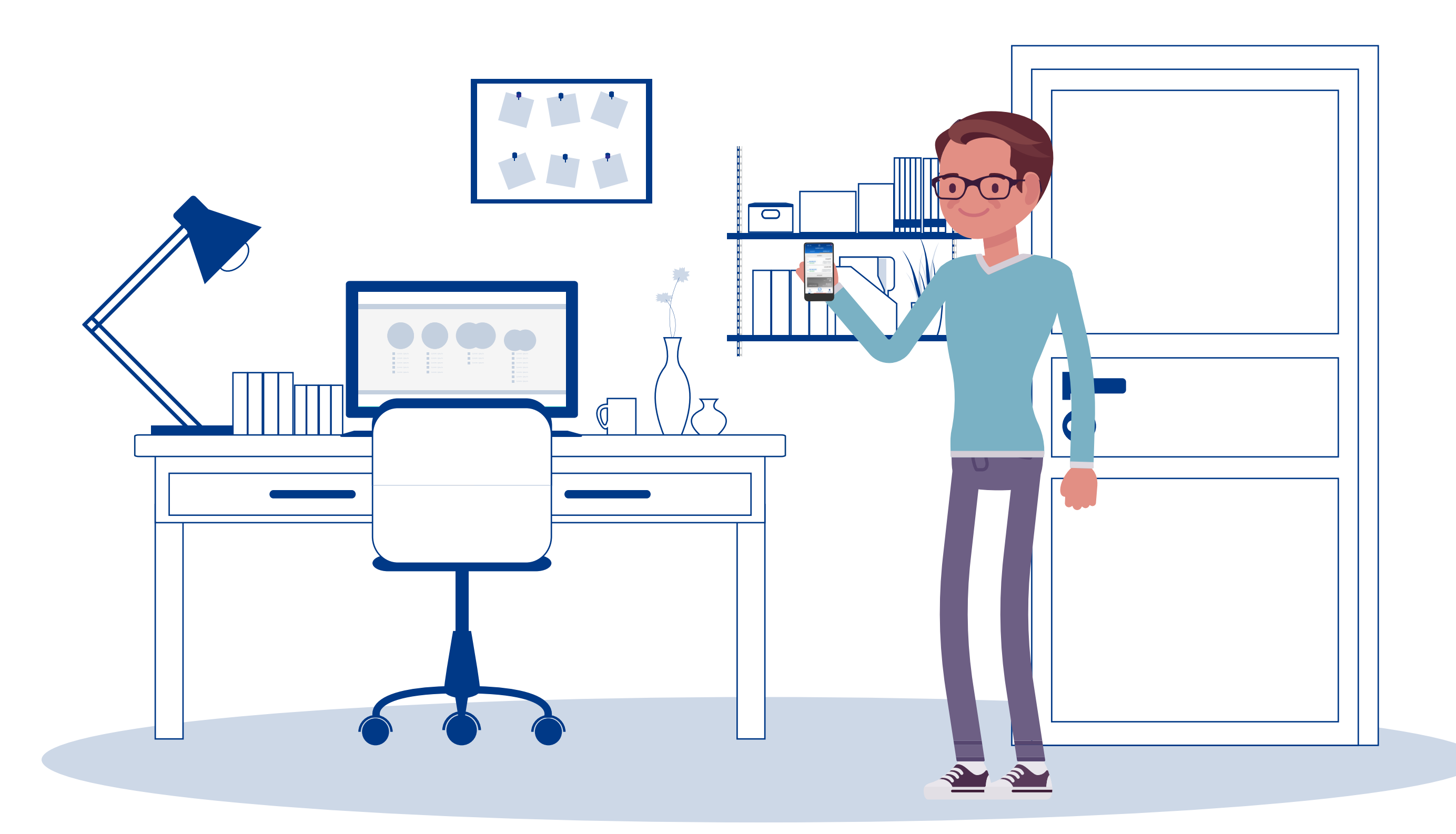

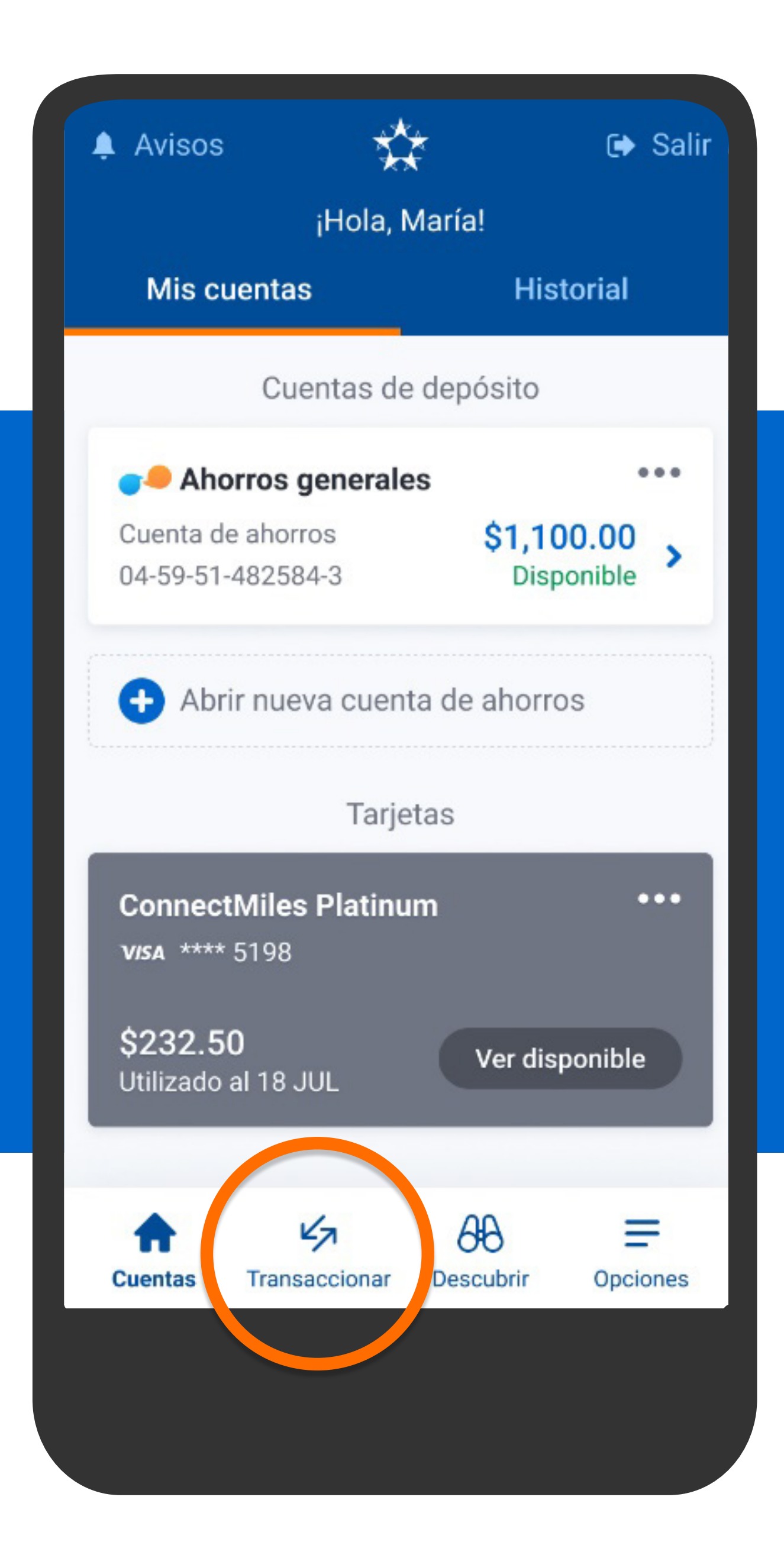

En el menú presiona Transaccionar, luego Entre cuentas.

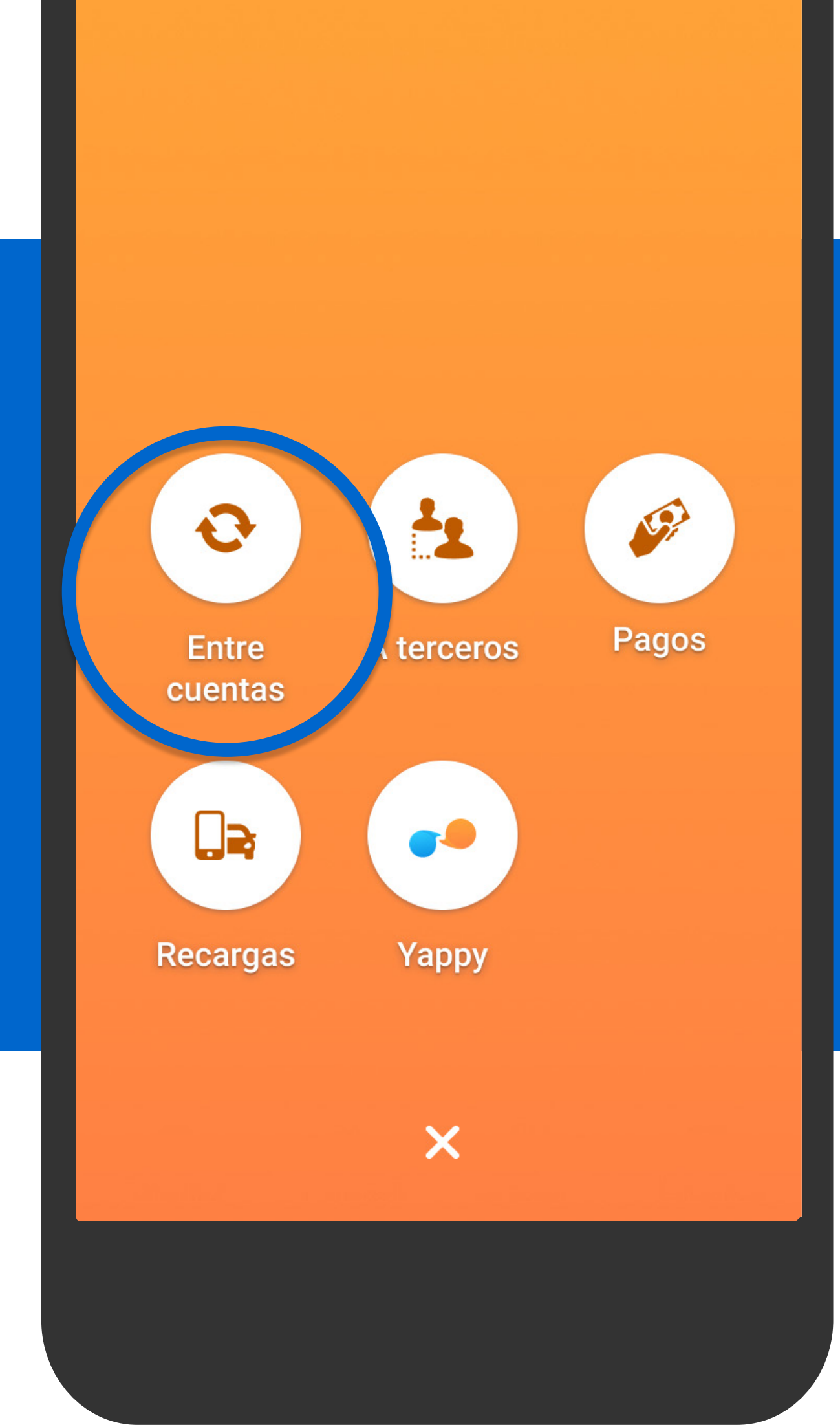

En el menú presiona Transaccionar, luego Entre cuentas.

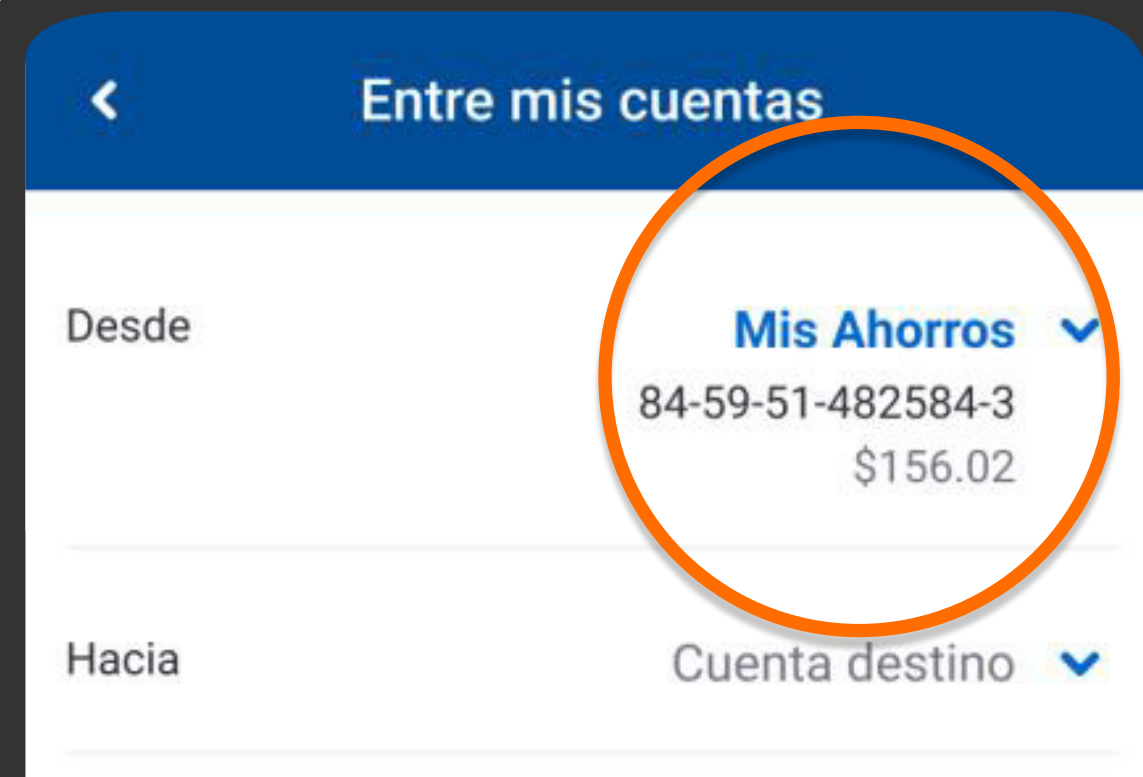

Siguiente

Selecciona la Cuenta origen, aquella de donde quieres transferir el dinero.

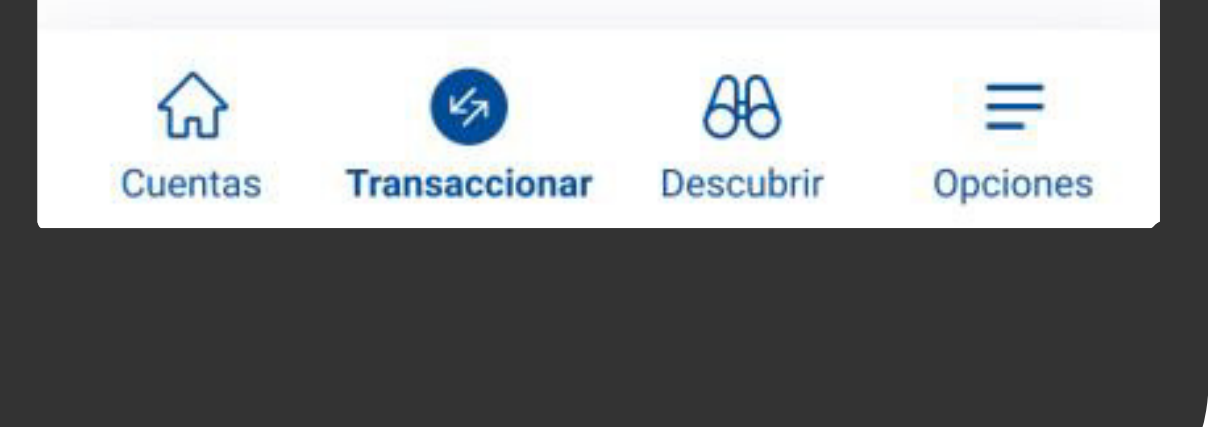

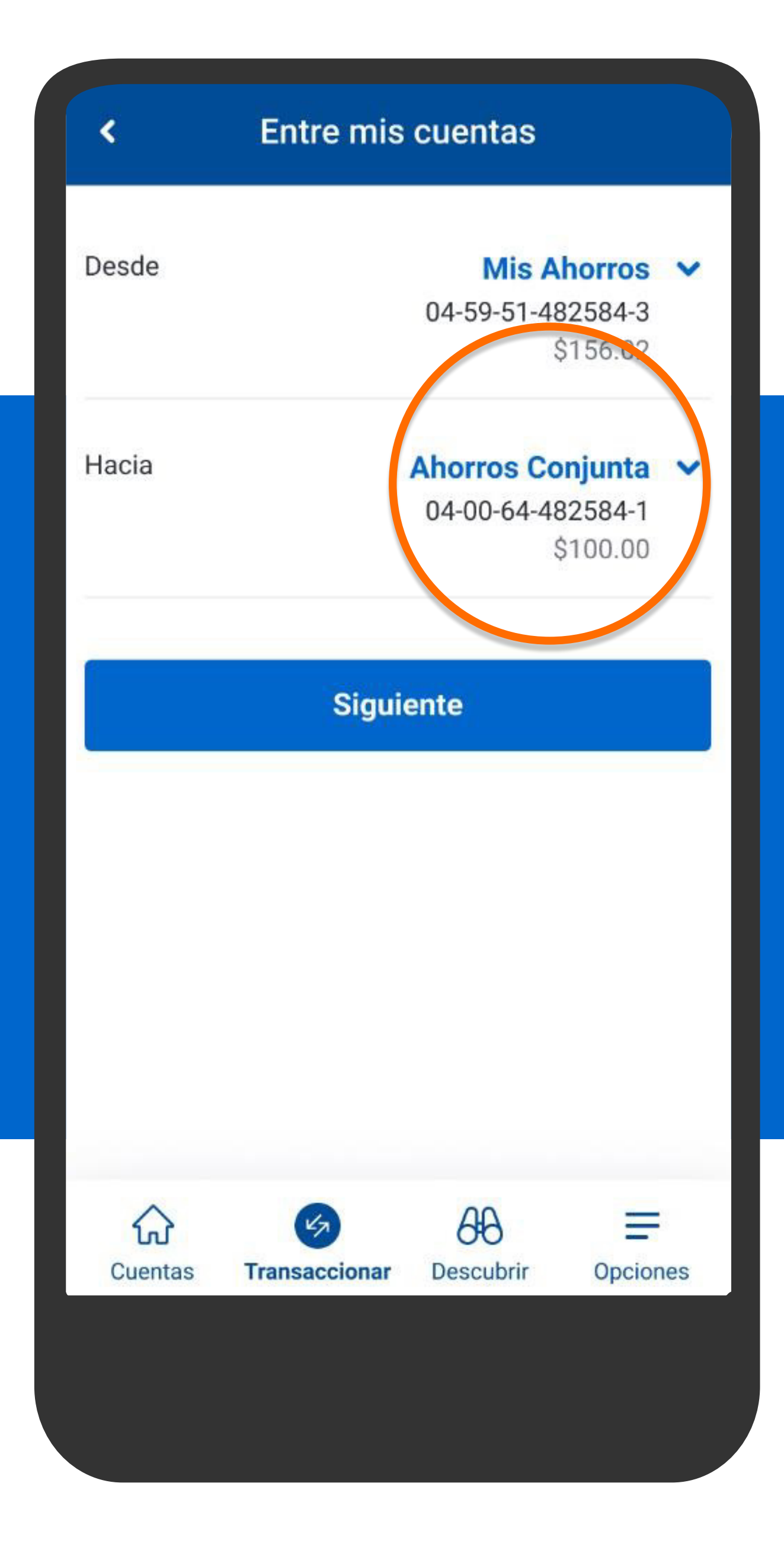

Selecciona la Cuenta destino, aquella a donde quieres pasar el dinero y presiona Siguiente.

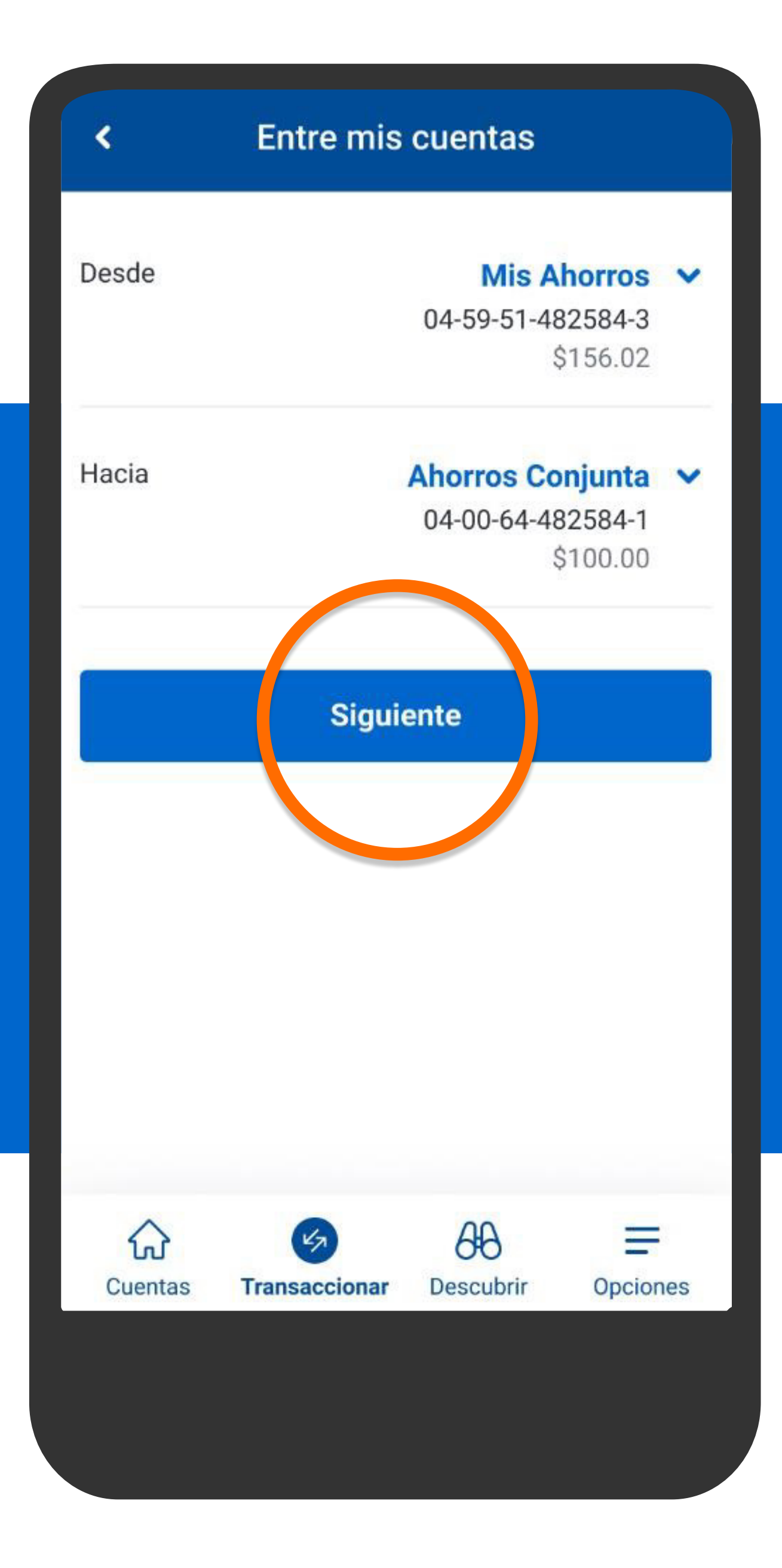

Selecciona la Cuenta destino, aquella a donde quieres pasar el dinero y presiona Siguiente.

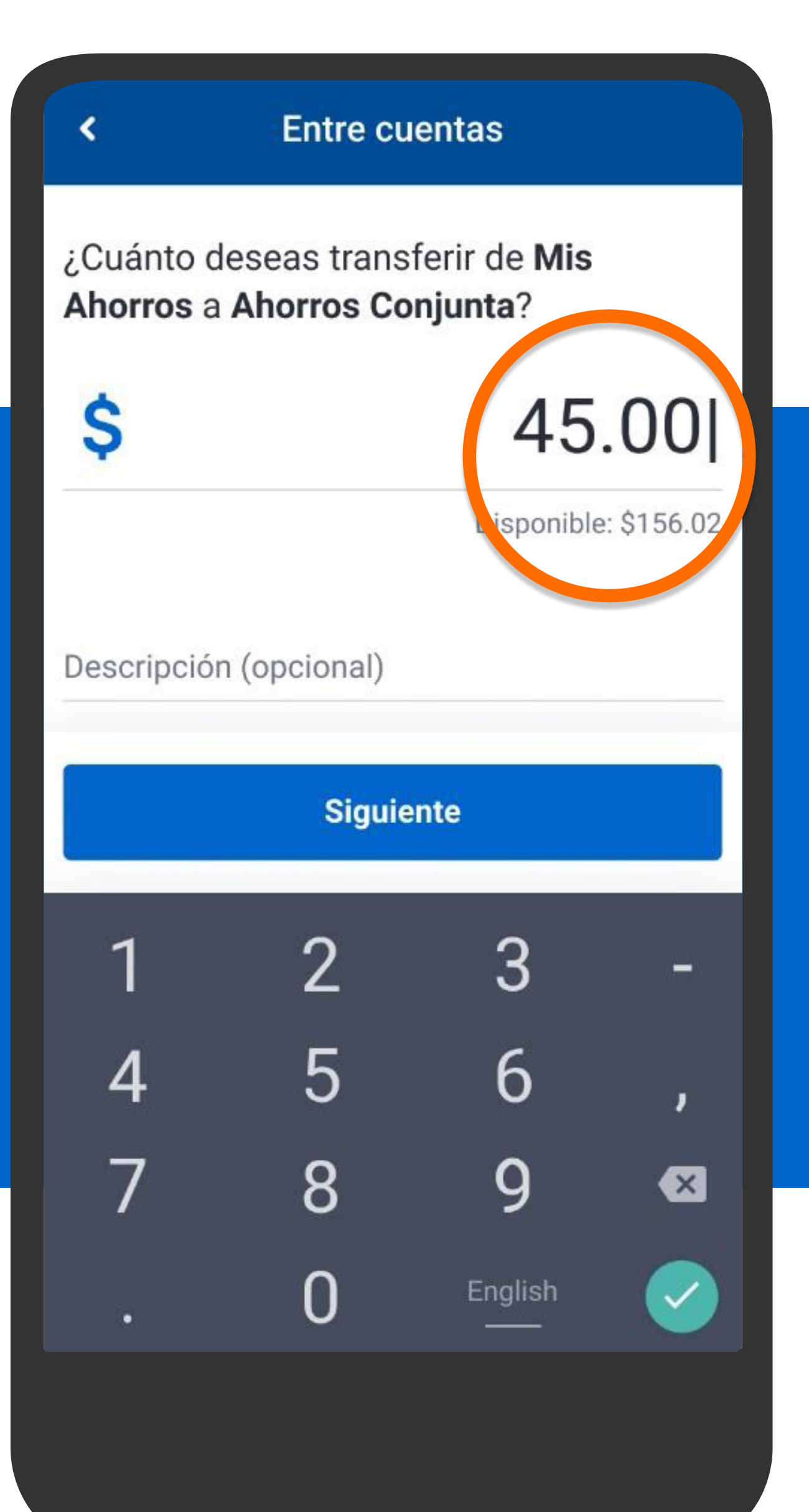

Ingresa el monto, en descripción escribe una referencia si lo deseas y presiona Siguiente.

## **Entre cuentas**

¿Cuánto deseas transferir de Mis Ahorros a Ahorros Conjunta?

K

S

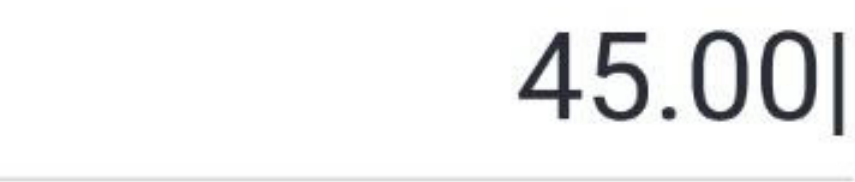

Disponible: \$156.02

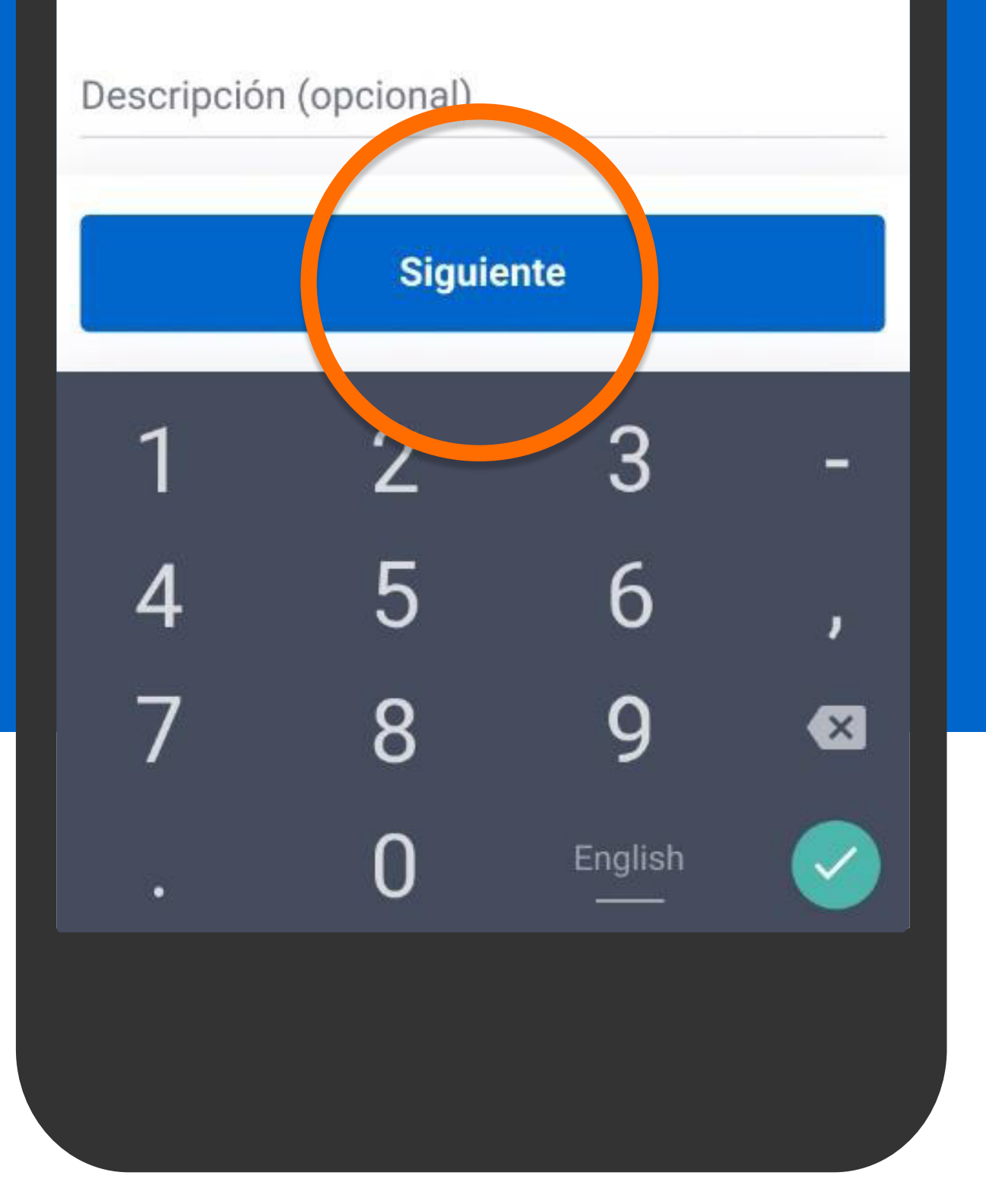

Ingresa el monto, en descripción escribe una referencia si lo deseas y presiona Siguiente.

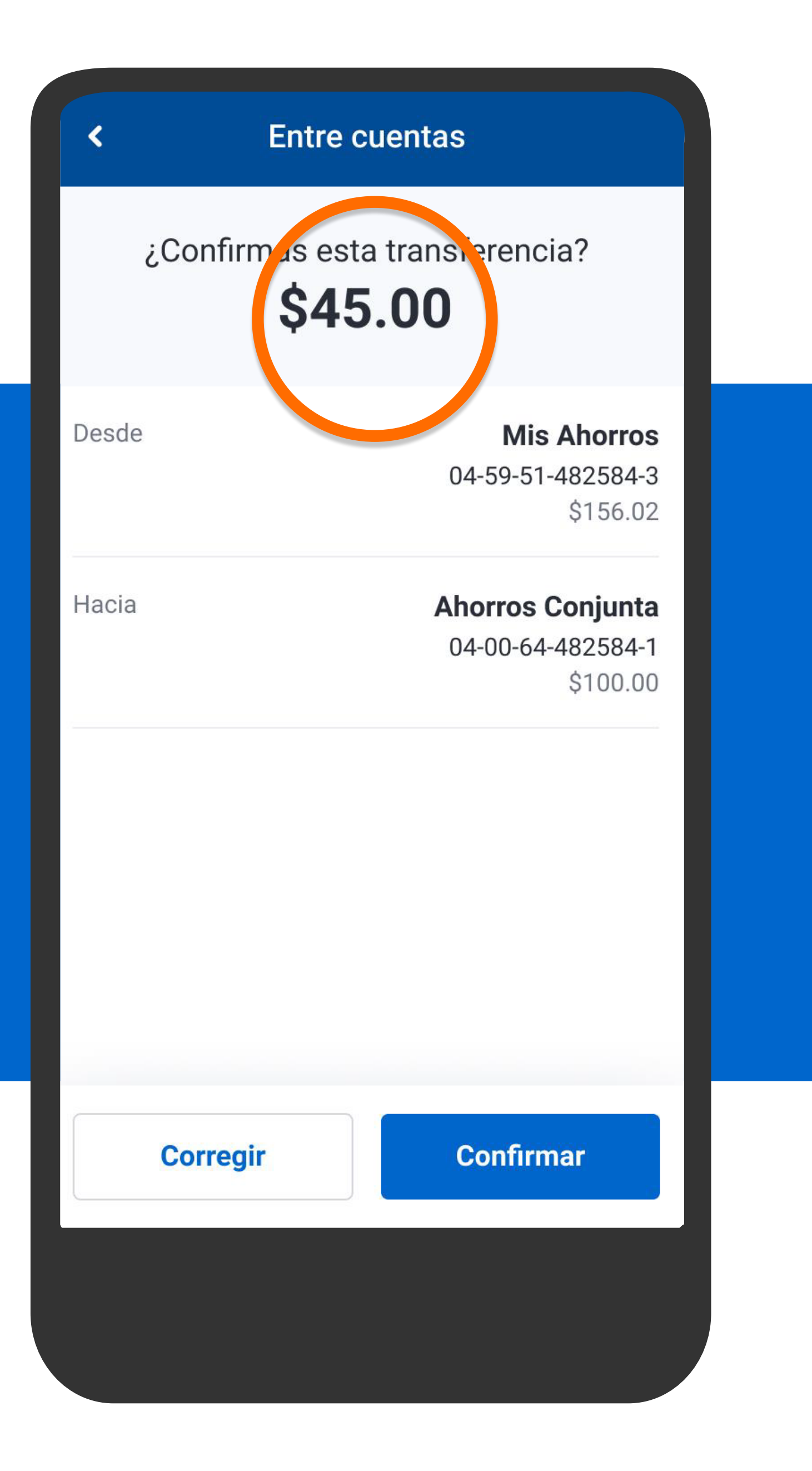

Verifica la información y presiona Confirmar.

## **Entre cuentas**

¿Confirmas esta transferencia? \$45.00

**Mis Ahorros** Desde 04-59-51-482584-3 \$156.02 Hacia **Ahorros Conjunta** 04-00-64-482584-1 \$100.00

Verifica la información y presiona Confirmar.

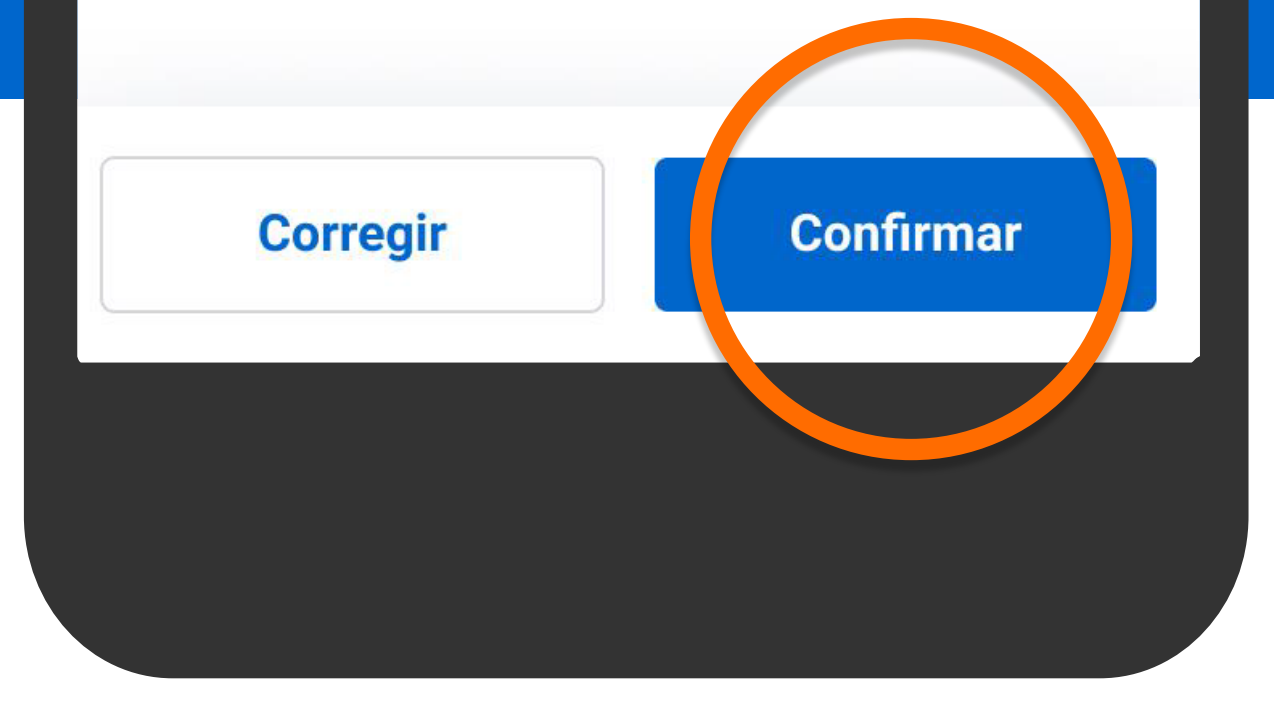

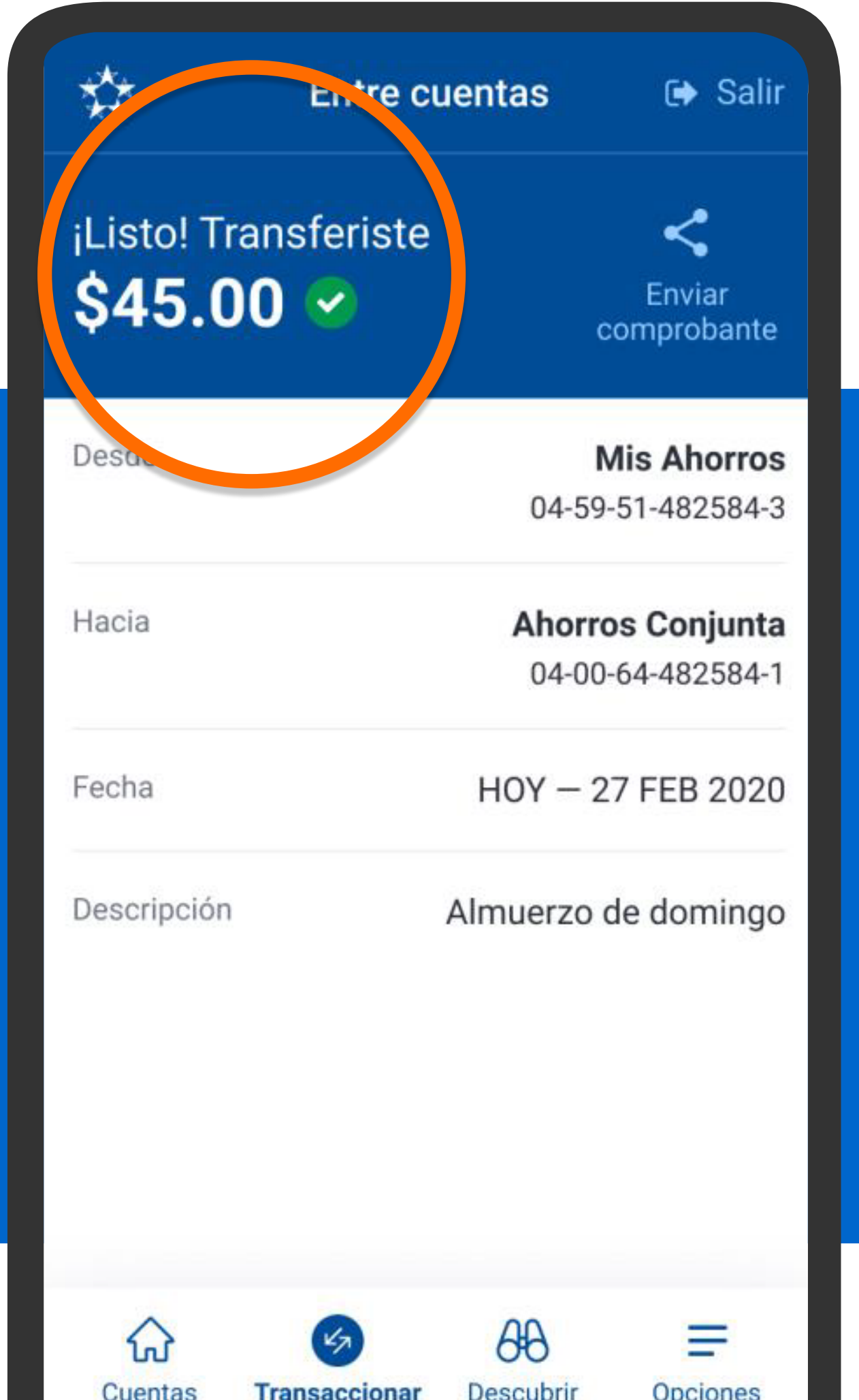

Verás la confirmación de que el dinero ha sido transferido.

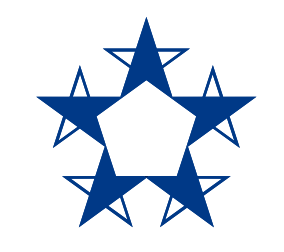

## ¡Ya estás listo!

Paga tus préstamos y tarjetas, o pasa dinero a la cuenta asociada a tu tarjeta Clave para hacer retiros de efectivo y compras en comercios.

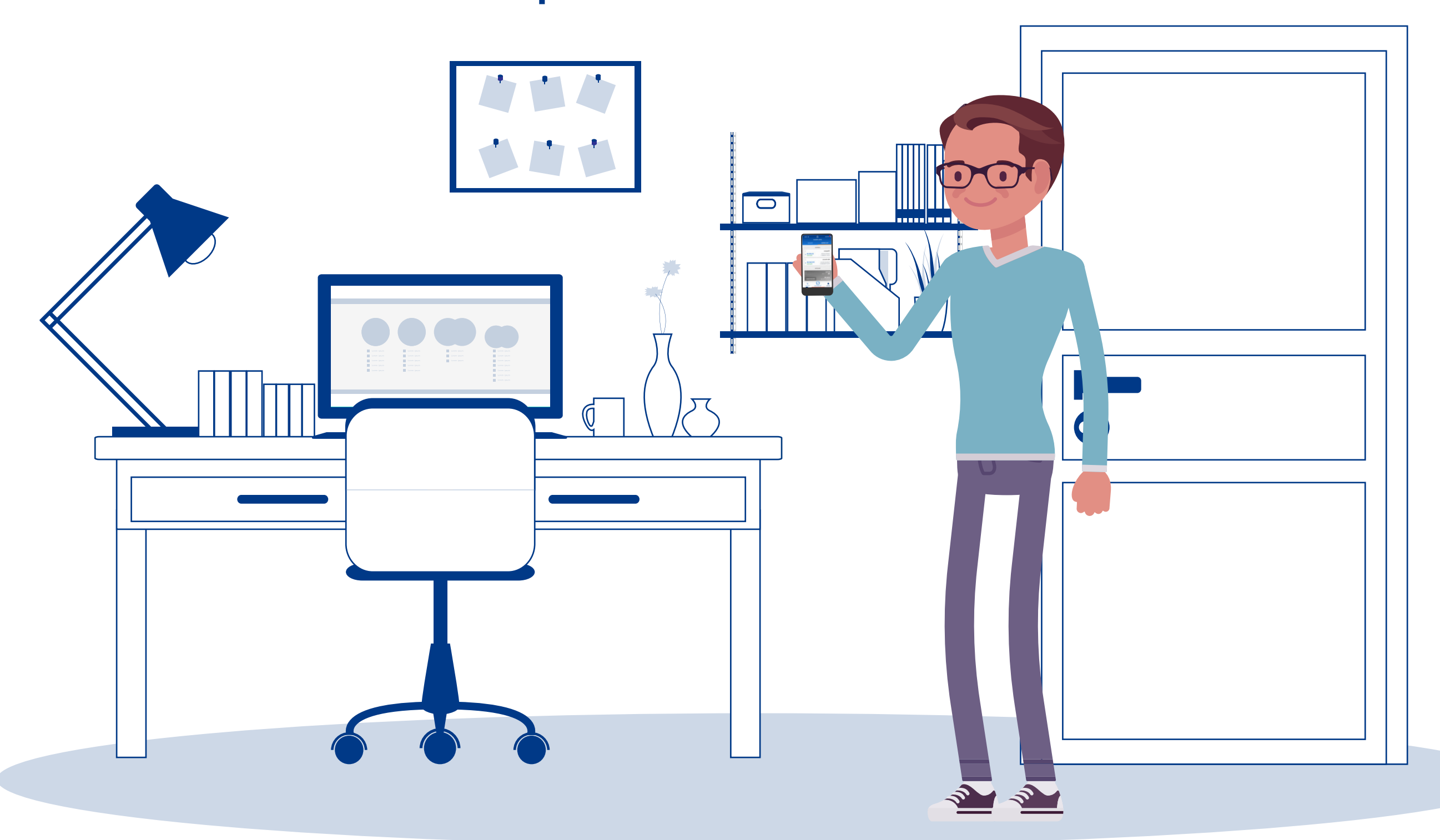